# 平成29年度米子東高等学校 〇年生 マチコミメール登録手順

# 事前準備と注意事項

1.米子東高等学校「〇年生用 登録用メールアドレス」です。

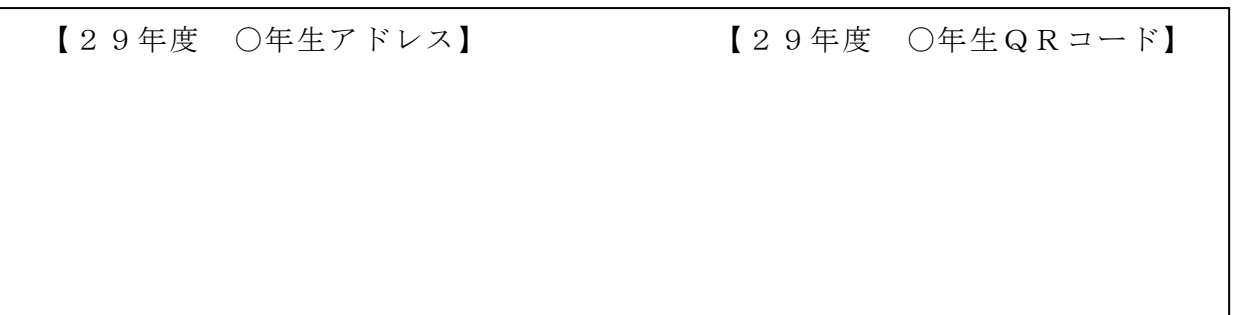

### 2. 必ずお子様の名前で登録してください。

3.[@machicomi.jp]からのメールが受信できるように必ずドメイン指定受信設定をしてく ださい。

 ※ドメイン指定受信設定をされない場合、登録後に学校からのメールが届かなくなる場合が あります。

※ソフトバンクもしくはWILLCOMをご利用の方の場合、なりすまし救済リストに 「@machicomi.jp」を登録してください。

4.登録が完了したら受信可能です。

# 登録手順

#### 【スマートフォンの方】

- ① ご利用の機種に対応したアプリ(無料) をインストールしてください。
- ② アプリを起動し「新規登録」をタップしてください。
- ③ 利用規約をお読みいただき、「同意」をタップしてください。
- ④ 新規登録画面が表示されます。スマートフォンで受信可能な メールアドレスとパスワード、PIN コード(※1)等、必要 項目を入力してください。
- ⑤「④」で入力したメールアドレス宛に認証コードが届きます。(※2) 届いた認証コードをアプリに入力してください。
- ⑥ ユーザー情報入力画面が表示されます。必要事項を入力し、「登録」 をタップしてください。
- ⑦ グループ登録画面が表示されます。「事前準備」で用意した「〇年生用登録用メールア ドレス」を入力し、グループへの登録手続きを行なってください。(※3)
- ⑧ 「⑦」の手続き後、アプリトップに登録したグループが表示されていれば完了です。 ※1 登録されたメールアドレスが機種変更等で利用できなくなった際に使用するコー ドです。 ※2 認証コードが届かない場合、「事前準備」の「ドメイン指定受信設定」をご確認ください。

### 【従来型携帯電話の方】

- ① 「事前準備」で用意した「〇年生用登録用メールアドレス」宛てに空メールを送信して ください。手続きに必要な情報が折り返しメールで届きます。(※1)
- ② 返信メール内の「<従来型携帯電話をご利用の方>」の URL にアクセスしてください。 ③ 画面の手順に沿ってグループの登録を行なってください。
	- ※1 承認コードが届かない場合、「事前準備」の「ドメイン指定受信設定」をご確認ください。

よくあるご質問 登録方法などご不明な点がありましたらこちらをご覧ください。 http://mail.machicomi.jp/faq\_app/

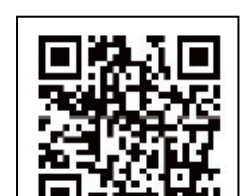

アプリインストール